## Pong-jalkapallo

1. Valitse pelialue (uusi tausta)

2. Valitse pallo (uusi hahmo) ja aseta sille sopiva koko.

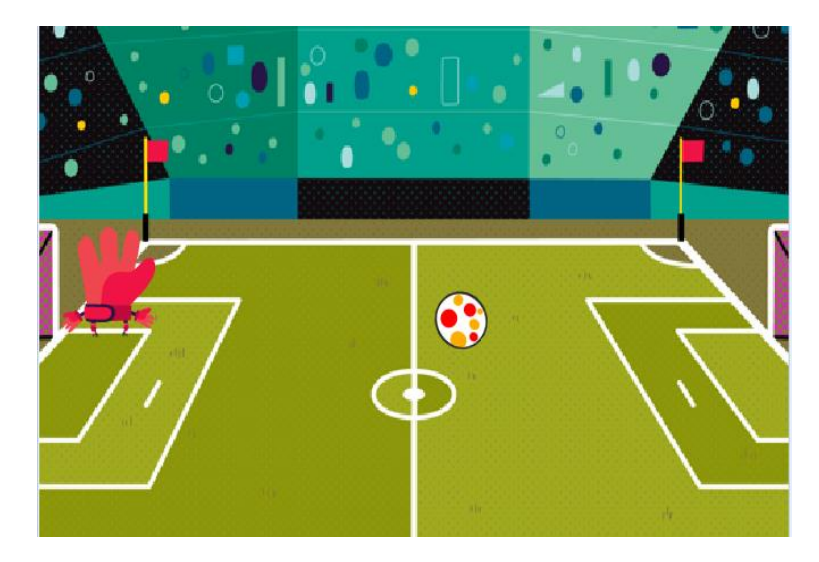

## 3. Ohjelmoidaan **pallo**

- **klikattaessa**

**menemään sijaintiin x: 0 y: 0** (*pallo menee koordinaatiston pisteeseen (0,0) eli keskelle*)

Määrätään pallo **osoittamaan suuntaan,** jonka **valitsee satunnaisluku väliltä 30-150** (*ohjelma arpoo lähtösuunnan 30<sup>0</sup> ja 150<sup>0</sup> väliltä*)

- Laitetaan pallo **liikkumaan 10 askelta** ( *pallo liikkuu 10 yksikköä, mutta tällä voit käytännössä muuttaa pallon nopeutta*) ja **kimpoamaan reunasta.**

- Laita liikkuminen ja kimpoaminen **ikuisesti** silmukan sisään, jotta liike olisi jatkuvaa.

Testaa ohjelmaa! Pallon pitäisi kimpoilla pelialueella loputtomasti

- 4. Valitse maalivahti (uusi hahmo) ja **siirrä se vasempaan laitaan**. Aseta sille sopiva koko.
- Ohjelmoidaan **maalivahti**

 **klikattaessa** seuraamaan hiiren liikettä pystysuunnassa:

- Laita **ikuisesti** silmukan sisään

 **aseta y: arvoksi** hiiren y sijainti

Testaa ohjelmaa! Maalivahtia pitäisi nyt pystyä ohjaamaan hiirellä pystysuunnassa.

5. Jatketaan nyt **pallon** ohjelmointia…

Lisää **ikuisesti silmukan sisään** vielä kaksi jos silmukkaa

**jos** koskettaako maalivahtia **, niin osoita kohti maalivahtia**

 **käänny 180 astetta**

**jos x-sijainti < -220 , niin pysäytä kaikki**

*Jos maalivahdin torjuu, niin pallo kimpoaa maalivahdista vastakkaiseen suuntaan*

*Jos pallo pääsee riittävän lähelle vasempaan laitaan, niin peli loppuu. Muuta lukua tarvittaessa!*

**Testaa!!** Jos pelisi toimii, niin nyt on aika tuunata sitä mieleiseksi. Vihjeitä ja ohjeita kääntöpuolella…

**Tuunaa peliäsi…. Vihjeitä ja ohjeita!**

Lisää pisteet…

- Voit lisätä peliisi pisteet esim. siten, että aina kun torjuu saa yhden pisteen.
- Tee uusi muuttuja **Muuttujat** valikosta. Anna sille nimeksi **pisteet**
- Lisää pallon koodin alkuun **aseta pisteet arvoon 0**
- Torjunnun jälkeen **Lisää muuttujaan pisteet arvo 1**

Lisää ääniä…

- Voit lisätä **ääniä** sopiviin kohtiin. Esim. kun maalivahti torjuu tai pallo osuu reunaan tai kun peli loppuu.
- Voit myös laittaa tausta musiikkia koko peliin. Tällöin ohjelmoi esiintymislavaa eli **taustaa**. **Kun klikataan vihreää lippua** niin soitetaan **ääni**.

Peliin lisää vaikeutta…

- Pienennä pallon ja/tai maalivahdin kokoa.
- Muuta pallon nopeutta.
- Lisää toinen pallo. Toinen pallo voi tulla vaikka kun pelaaja on saanut 10 pistettä.

Tekstiä…

- Voit laittaa pelin loputtua jonkun hahmon **sanomaan** GAME OVER!
- Tai alkuun PELI ALKAA!

Kaksinpeli…

- Lisää uusi hahmo ja siirrä se oikeaan laitaan. Tee uuden hahmon ohjaus nuolinäppäimillä.
- **Vihreää lippua klikattaessa** toista

**ikuisesti** 

 **jos** nuoli ylös painettuna **niin lisää y:n arvoon 10**

 **jos** nuoli alas painettuna **niin lisää y:n arvoon** -10

(tällöin hahmo liikkuu pystysuunnassa ylös alas nuolinäppäimillä)